Submitting data on eBird mobile

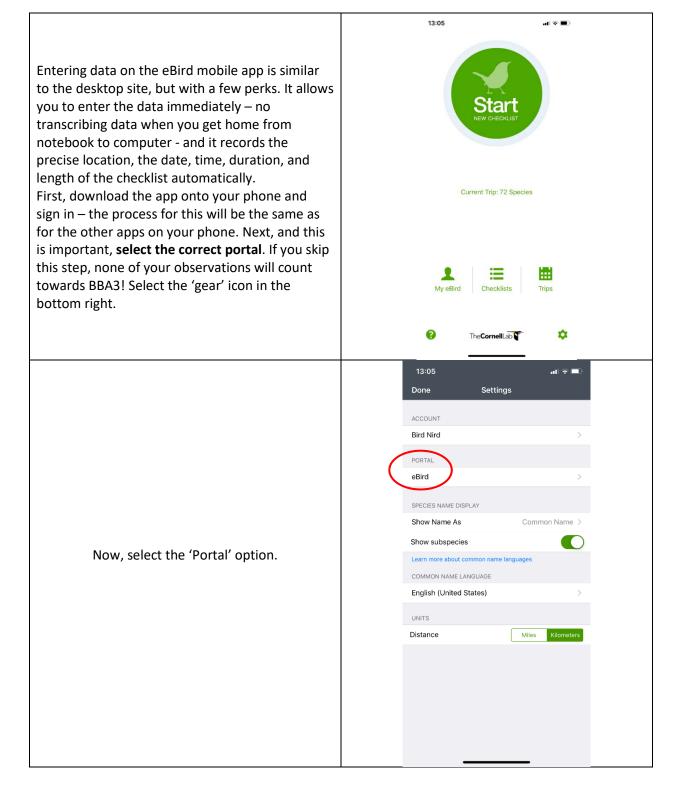

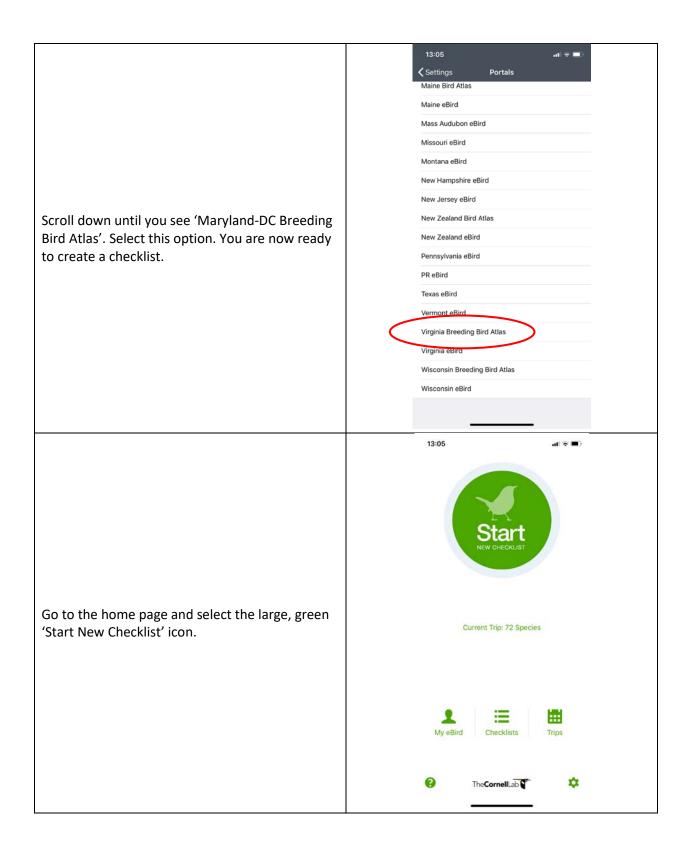

| The first step will be to select your location. The<br>easiest way to do this is by selecting 'Choose a<br>Location From Map'. The app will show you a<br>map of your current location; confirm it is correct<br>and select 'Next' in the top right corner. If your<br>observations were confined to a public property,<br>be sure to select that property from the map. | 13:06       Image: Control of the second second secon |
|----------------------------------------------------------------------------------------------------|----------------------------------------------------------------------------------------------------|
| The app will show you the current date and time.<br>Confirm these are correct and select the green<br>bar at the bottom that says 'Start New Checklist'.                                                                                                    | 13:08     ▶ Back   Bethesda Trolley TrailTuckerman LaNicholson La.   September 25, 2019     13:07   Reset to now   Preset to now     Preset to now     Preset to now <t< td=""></t<>                                                                                                    |

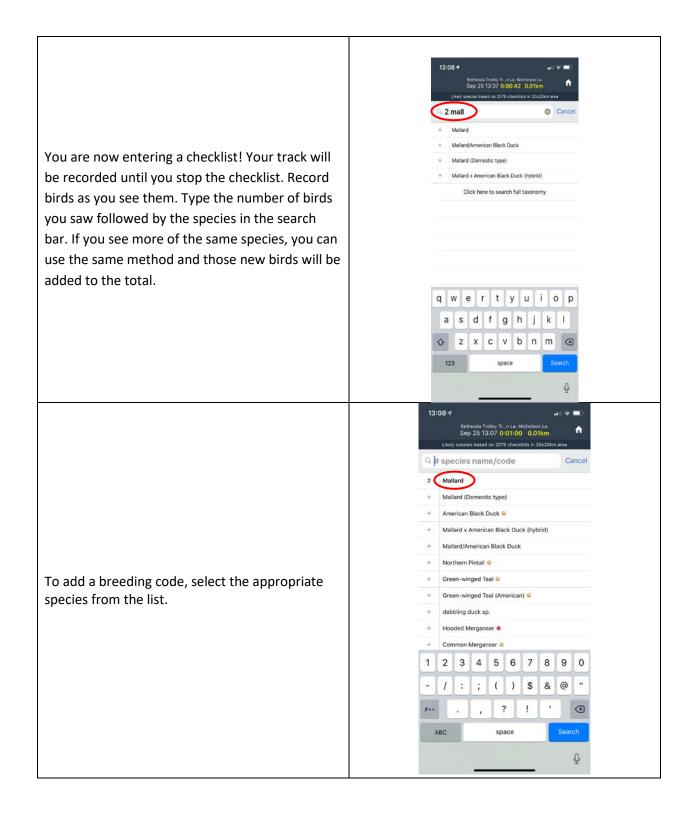

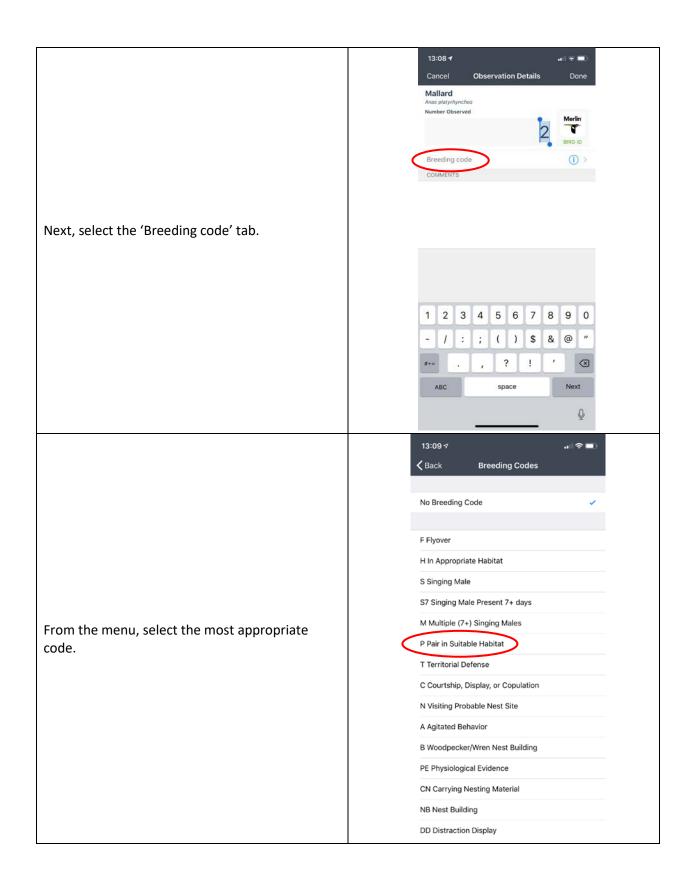

|                                                                                                    | 13:09 4<br>Sethesda Trolley TrailTuckerman<br>Sep 25 13:02                   | Edit   |
|----------------------------------------------------------------------------------------------------|------------------------------------------------------------------------------|--------|
|                                                                                                    | Are you submitting a complete chec<br>of the birds you were able to identify |        |
|                                                                                                    | STATIONARY                                                                   | Change |
|                                                                                                    | Number of Observers                                                          | 1 🕀    |
| When you are finished the checklist, press<br>'Cancel' in the top right to hide the keyboard.<br>Then hit 'Review & Submit' at the bottom of the<br>screen. If you recorded every species you could<br>identify (which we strongly recommend you do), | Duration (minutes)                                                           | 1 Ō    |
|                                                                                                    | CHECKLIST COMMENTS                                                           |        |
|                                                                                                    | 1 Species                                                                    | Ado    |
| then answer 'Yes' for 'Are you submitting a complete checklist?' If there are additional                                                                                                    | 2 Mallard                                                                    |        |
| atlasers with you, add them to the 'Number of                                                                                                    |                                                                              |        |
| Observers' by pressing the '+' on that line. When you are sure everything is correct, hit 'Submit' at                                                                                                    |                                                                              |        |
| the bottom of the screen. Congratulations! You                                                                                                    |                                                                              |        |
| are now an atlaser and have contributed valuable                                                                                                    |                                                                              |        |
| data to the Maryland-DC Breeding Bird Atlas!                                                                                                    |                                                                              |        |
|                                                                                                    |                                                                              |        |
|                                                                                                    |                                                                              |        |
|                                                                                                    |                                                                              |        |

Add